### DIGITAL SECURITY 101

### WHAT IS DIGITAL SECURITY?

The protection of one's digital or electronic identity

Digital footprints:

Browser cookies

Persistent logins on mobile device and web eg. Facebook, Google

Logins

IP Address + connections

Metadata in photos, documents, social media posts

Mobile tower access (~500m), calls

WiFi connections (even if not connected)

# DATA STORED IN YOUR DEVICES

Lost or stolen mobile devices = unauthorized access, data theft

List down all the important data in your mobile phones and/or laptops

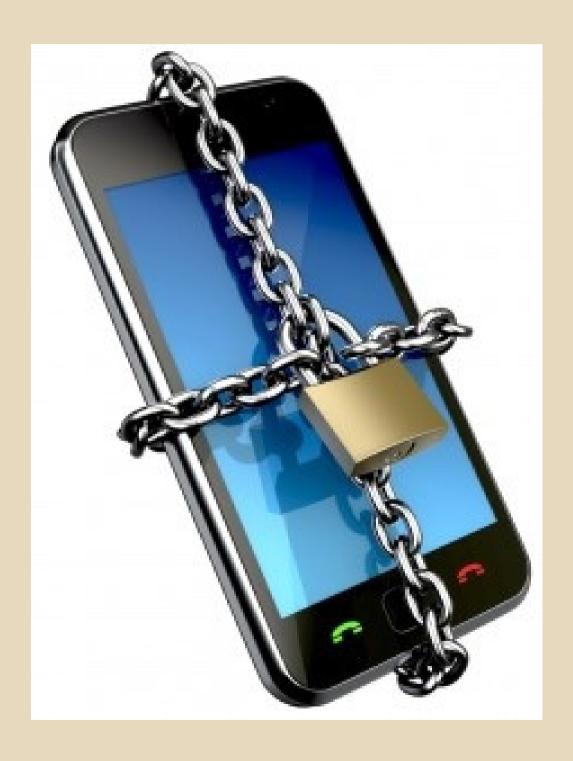

I have been seeing posts from people with #BDO accounts saying someone else purchased online using their debit cards (without their knowledge).

Today I checked my account and there, someone got to use my account details to purchase an item worth 1,800+ from an online shop based in the US. So I immediately went to my branch and had my card blocked. BDO assured me they will investigate on this unauthorized transaction.

Has anyone here experienced a similar case?

Fellow BDO customers, please check your accounts always.

PS You can always check your card/account's transactions through your mobile app.

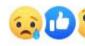

49

13 Comments 10 Shares

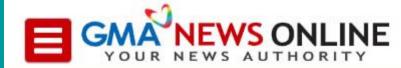

NEWS

Filtered By: News

### Public school teacher in debt because of identity theft

Published February 26, 2016 10:48pm

A public school teacher may be a victim of identity theft as he owes three banks P800,000 for loans he did not apply for, according to a report by John Consulta on GMA-7's "24 Oras" on Friday.

Mark Joseph Lontok said he received notifications from three banks saying that he borrowed a total of P800,000 in salary loans. He denied applying for the loans.

However, Lontok remembered posting a photo of his Professional Regulation Commission (PRC) ID online.

"Iyong time na nakapasa ako sa LET (Licensure Examination for Teachers), nag-post po agad ako. Tsaka pagpasok ko po sa public (school), pagbigay ng papel ko, pinost din po sa FB (Facebook) sa

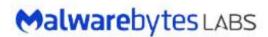

For Home

For Business

Resources

Support

CYBERCRIME | HACKING

#### COMELEC breach data released online, fully searchable

Posted: April 21, 2016 by Christopher Boyd

On March 27, the COMELEC (Philippines' Commission on Elections) website was defaced and data on up to 55 million registered voters in the Philippines was compromised.

At the time, a COMELEC spokesman stated that "There is no sensitive information there".

Presumably frustrated by the response, one hacker (or group of hackers) have decided to deposit all of that voter data onto a searchable website and let people make up their own minds as to what constitutes "sensitive information". From the text on the site, it appears that the people behind this aren't related to those who performed the initial breach.

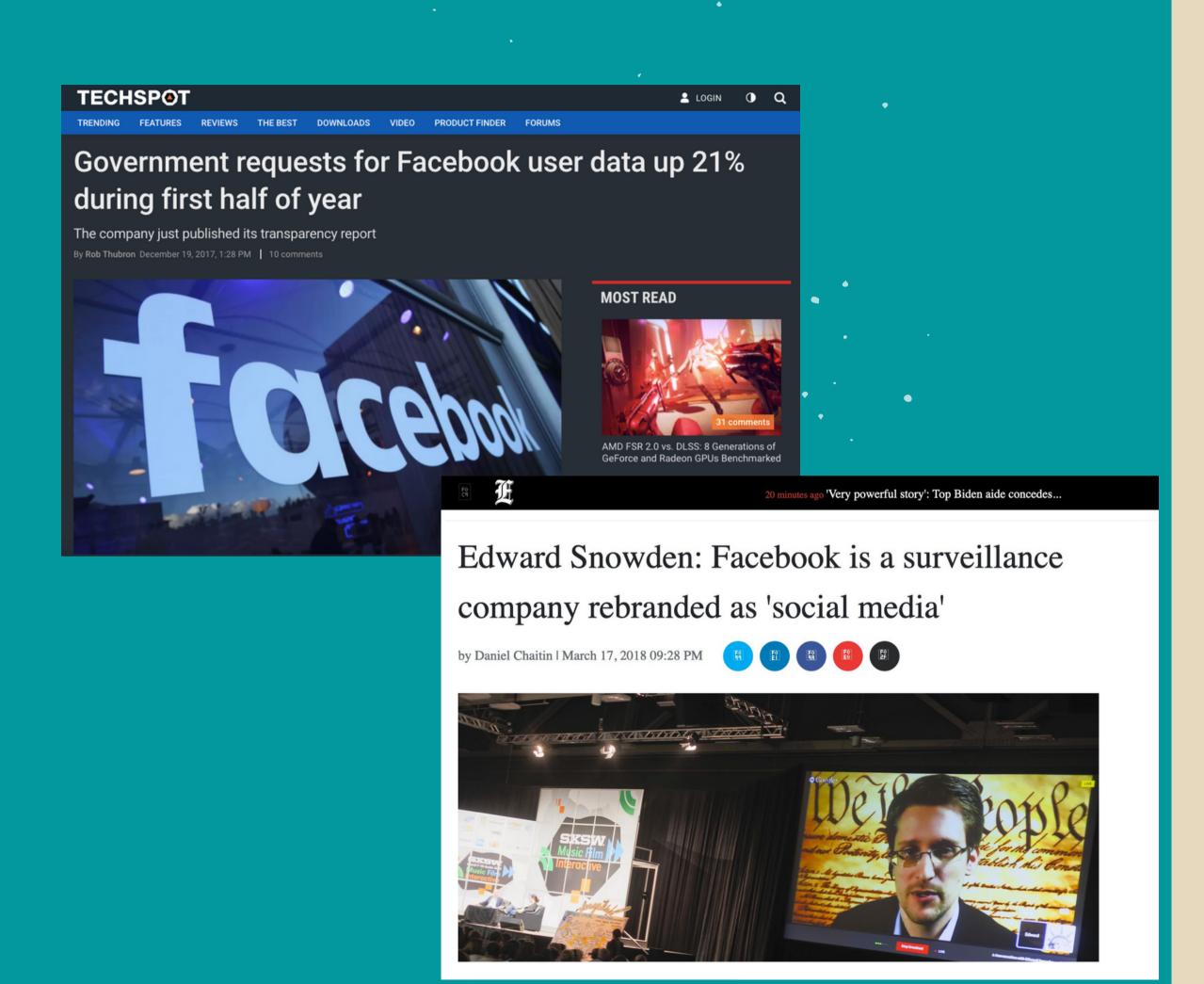

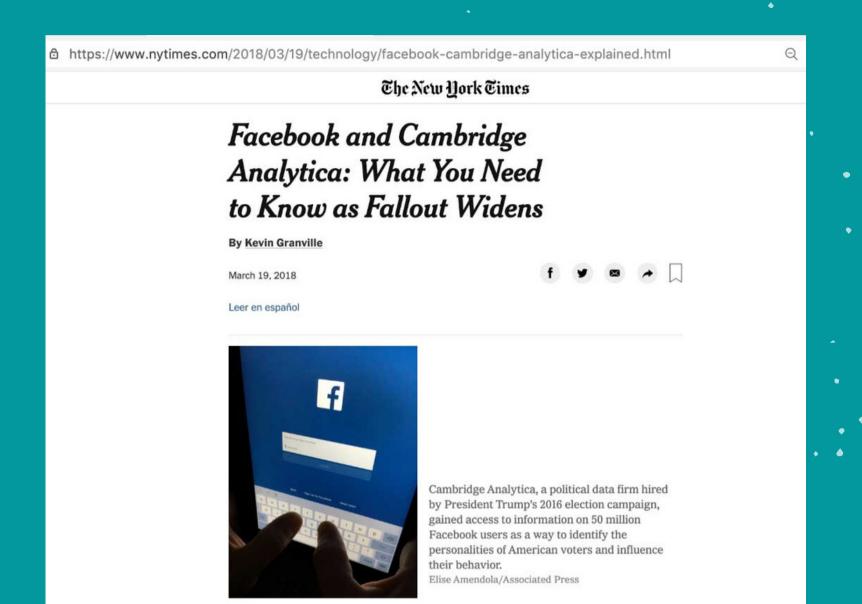

The data, a portion of which was viewed by The New York Times, included details on users' identities, friend networks and "likes." The idea was to map personality traits based on what people had liked on Facebook, and then use that information to target audiences with digital ads.

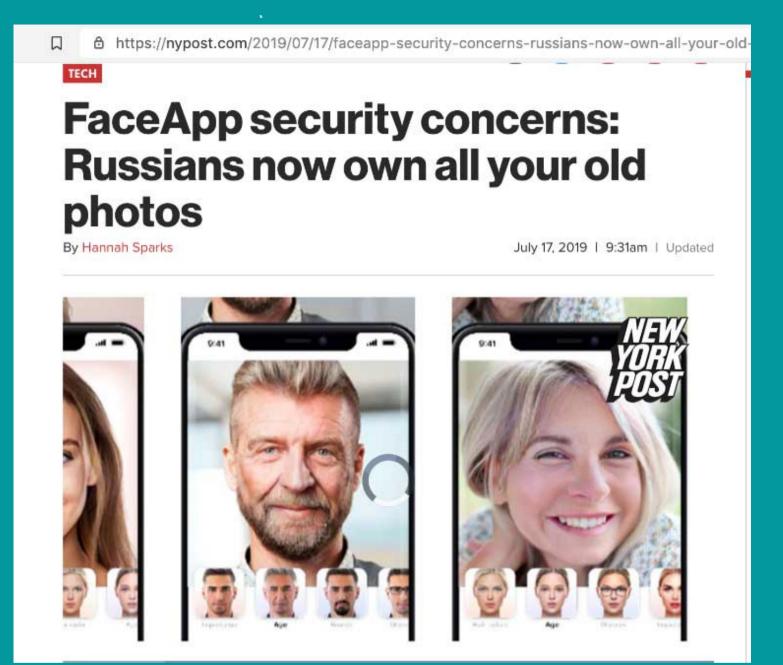

FaceApp, which you grant permission to access your photo gallery, also includes in their Terms and Conditions that they have the right to modify, reproduce and publish any of the images you process through its Al.

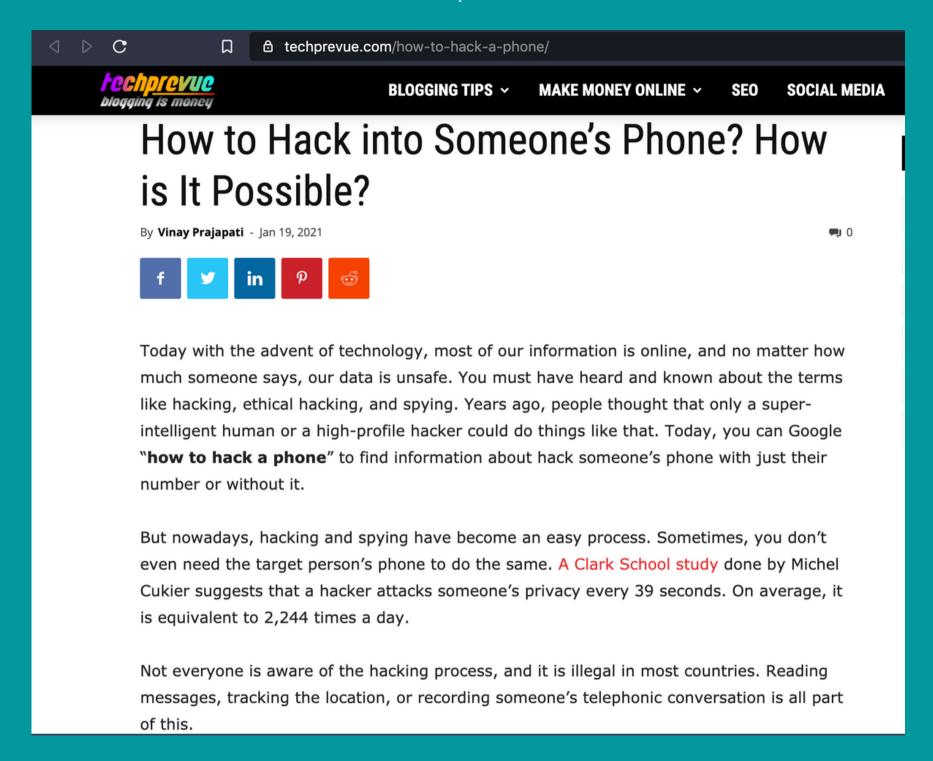

A hacker attacks someone's privacy every 39 seconds. On average, it is equivalent to 2,244 times a day

### BASIC SECURITY

### Setup a Screen Lock Settings-> Personal -> Security -> Screen Lock

Set the security lock timer, which will automatically lock your phone after a specified time.

Enable Lock SIM card

Settings ->Personal -> Security ->Set up SIM card lock

### BASIC SECURITY

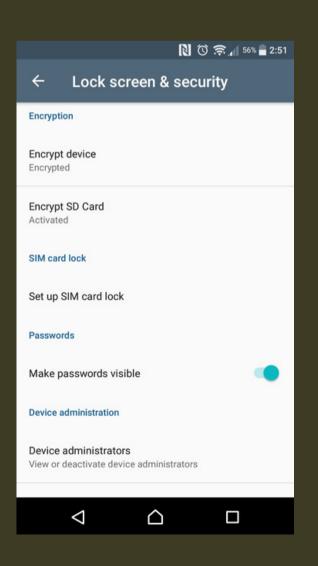

Encrypt device and SD card

Android: go to Settings, Lock Screen & Security

iPhone: go to General Settings and Set Passcode

### GENERAL PRECAUTIONS

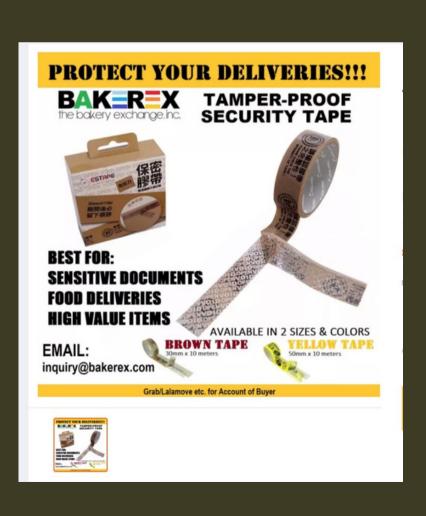

- Keep devices with you at all times. Never leave your phones or tablets out in public.
- Use a security code. Add a Personal Identification Number
- Monitor for tampering. Mark your device with something unique and not immediately noticeable to help you identify it
- Use tamper-proof security tape at the edge of devices that open easily (especially when asked to leave your cellphones)

### GENERAL PRECAUTIONS

- Keep your IMEI (International Mobile Equipment Identity) number separate from your phone.
- helps you trace and prove ownership if your phone is stolen. Reporting it to service providers will block the device.

To find your IMEI:
Key \*#06# into most phones
Look behind the battery
Check the phone settings

### GENERAL PRECAUTIONS

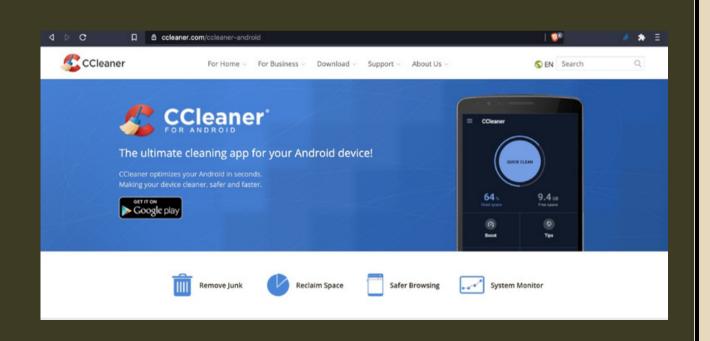

- Install anti-virus. Some phones have their own AV. (Avast, BitDefender, Malwarebytes, Avira etc.) https://fossbytes.com/best-androidantivirus-apps/
- Install CCleaner for Android to delete files and clean digital footprints.

### BASIC SECURITY

- Keep your software updated.
   Settings -> About phone -> Updates ->
   Check for updates
  - Turn off Wifi and Bluetooth by default. Ensure that Tethering ad Portable Hotspots are switched off when not in use.

Settings -> Wireless and Networks-> More -> Tethering and mobile hotspot

 Backup the contents of your phone regularly. Use encrypted devices (SIM, OTG, hard drive)

### MOBILE APPS

Mobile apps can pose serious threats. Malicious apps can spy on your device, collect information about your activities, read your messages, or copy and send information from your phone to a remote server.

- Download apps from official app stores.
- Limit the number of apps you install to the bare minimum and install apps you need only.
- Review your existing apps permissions and disable all permissions to your location, camera, contacts, messages and mic unless needed for the apps to work. Choose to disable these permissions and enable only when using the app.
- When installing a new app, make sure it is from a legitimate developer, examine the app permissions. Check the app history and when it was last updated.

### SECURE COMMUNICATIONS

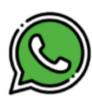

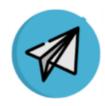

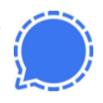

#### Whatsapp

- + End-to-end encryption
- + Easy to use
- Breaches
- Metadata go to Facebook

#### Telegram

- + End-to-end encryption
- Good when the internet connexion is slow
- Breaches

#### Signal

- + End-to-end encryption
- Collecting minimal metadata on users datas are stored in your device, not the cloud
- Get your messages deleted
- Not always stable

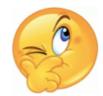

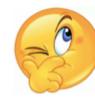

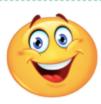

- Do not autosave your username and passwords
- Use Signal for encrypted communications

https://www.securemessagingapps .com/

Use the internet securely

### SECURE COMMUNICATIONS

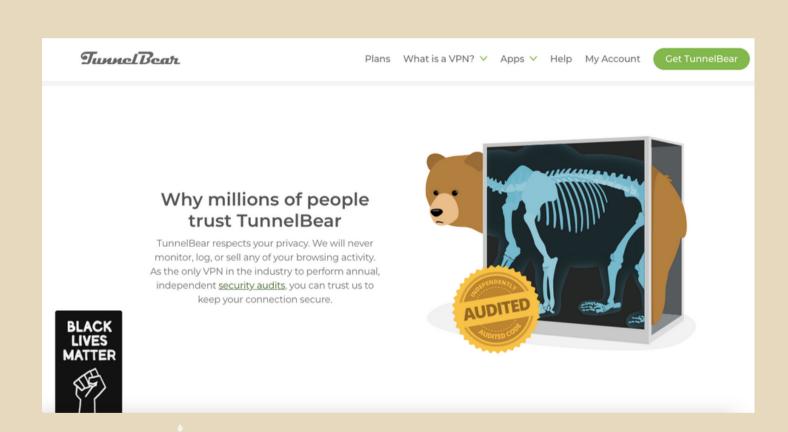

- Use VPN (Tunnelbear, Psiphon, ExpressVPN, ProtonVPN)
- Do not connect to a public Wifi

# SMART PHONES AS TRACKERS

Any phone can be tracked via mobile phone towers via triangulation and any data/SMS/calls made

Anti-Terror Act allows surveillance of computer data of 'suspects'

Prepaid or post-paid?

Do you need to carry your phone?

### LAPTOP

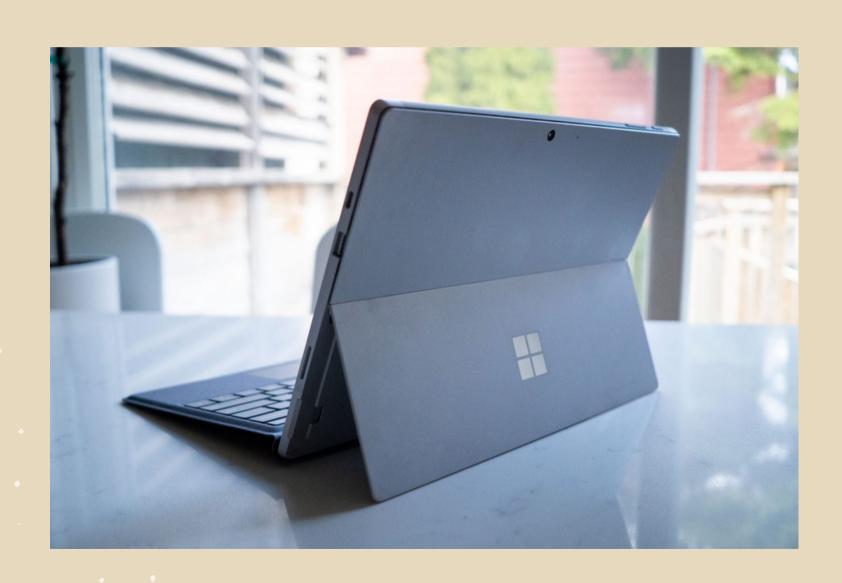

- Set a non-admin account & use for daily use
- Set a strong password
- Install and update AV (Avast, Malwarebytes)
- Never leave your computer unlocked
- Keep OS and software updated
- Encrypt part of your hardware
- If you connect to a public wifi, use
   VPN

### PASSWORDS AND SOCIAL MEDIA

## HOW SECURE IS YOUR PASSWORD?

https://www.security.org/how-secure-is-my-password/

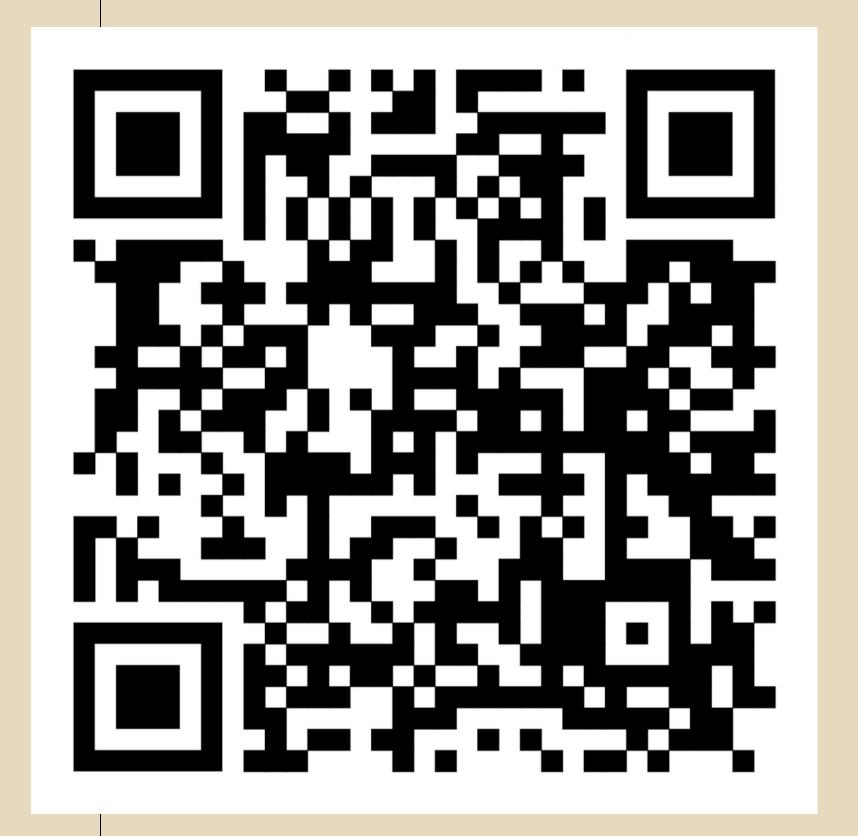

### PASSPHRASES

Choose an obscure statement or quotation that will not be easily linked to you by others.
You can use the whole phrase or abbreviate it to create a series of letters and numbers.

For example: "Why is it always so hot outside?" → WiiA50HO? "That toy tiger I had as a kid was the best!" → TtT1hadAak1Dwa5th3B!

Do not use the same password for multiple accounts.

Change your passwords regularly.

### PASSWORD MANAGER

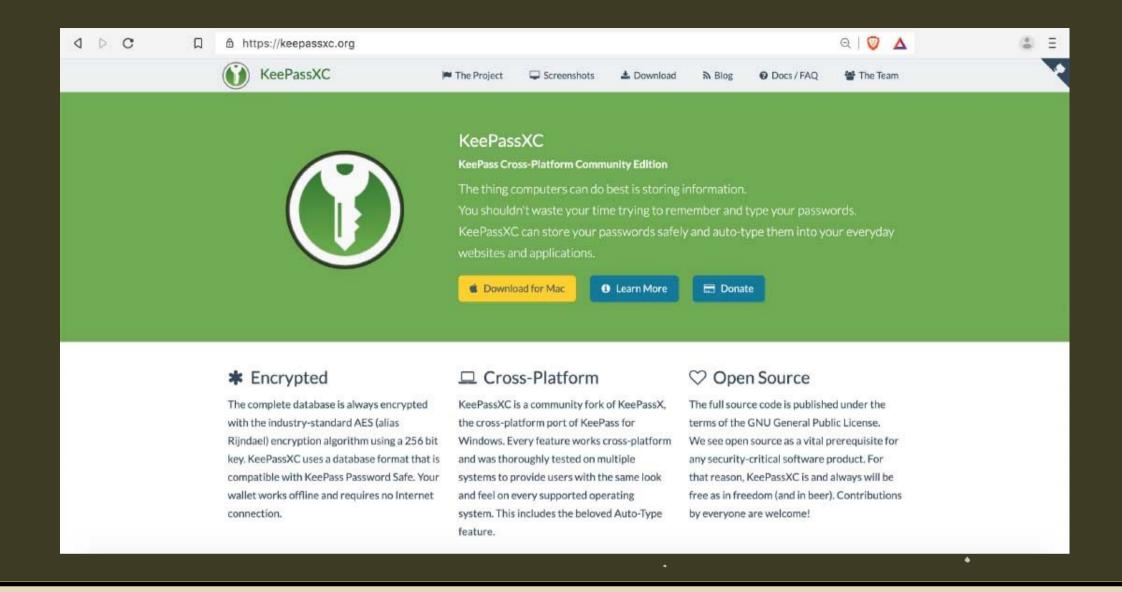

Store your passwords in a password manager. KeePassXC or Bitwarden https://ssd.eff.org/module/how-use-keepassxc

Be sure to have a backup stored in an encrypted device.

### QUESTIONS WHEN USING SOCIAL MEDIA

- How can I protect my identity, my privacy and my contacts?
- What information do I want to keep private?
- Who do I want to keep it private from?

#### Facebook admits to wrongly sharing user data with third party apps yet again

By Jasmine Gearie July 02, 2020

Facebook tries to save face, again

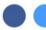

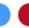

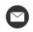

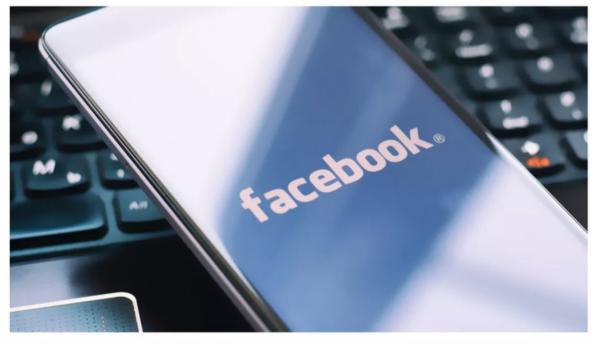

(Image credit: Shutterstock)

1. Your information is being shared with third parties.

Facebook's mission is to get you to share as much information as it can so it can share it with advertisers.

Every time you take popular quizzes, you authorize an application to be downloaded to your profile that gives information to third parties about you that you have never signed off on.

1. Your information is being shared with third parties.

The social media giant estimates the error saw around 5,000 third-party app developers continue to receive information about users who had previously used Facebook to sign into their apps, even if users hadn't used the app in the past 90 days. (https://www.techradar.com/news/fac ebook-admits-to-sharing-userspersonal-data-with-third-party-appsyet-again)

2. Privacy settings revert to a less safe default mode after each redesign.

Facebook does not [necessarily] notify you of the changes, and your privacy settings are set back to a public default.

### Facebook: Malware that took over accounts and placed scammy ads a growing risk

The company says it stopped a malware campaign in its tracks, but warned that hackers will keep targeting users of Facebook and other social media platforms.

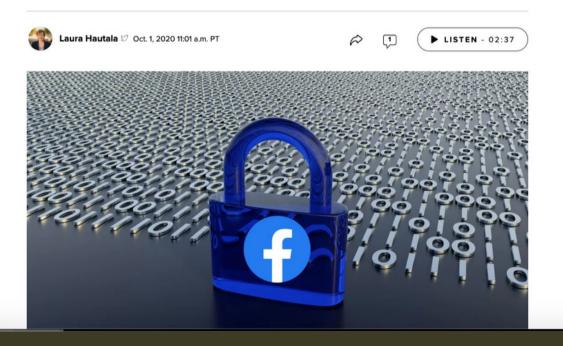

3. Facebook ads may contain malware.

Facebook has not been able to screen all of its ads. It hasn't done a great job of vetting which ads are safe and which are not.

4. Your real friends unknowingly make you vulnerable

Your security is only as good as your friend's security. If someone in your network of friends has a weak password, and his or her profile is hacked, he or she can now send you malware, for example.

There is a common scam in which someone hacks your profile and sends messages to your friends asking for money - claiming to be you.

5. Scammers are creating fake profiles.

40 percent of all FB profiles are fake.

Source: https://www.cnet.com/news/five-hidden-dangers-of-facebook-q-a/

### SECURITY CHECKS

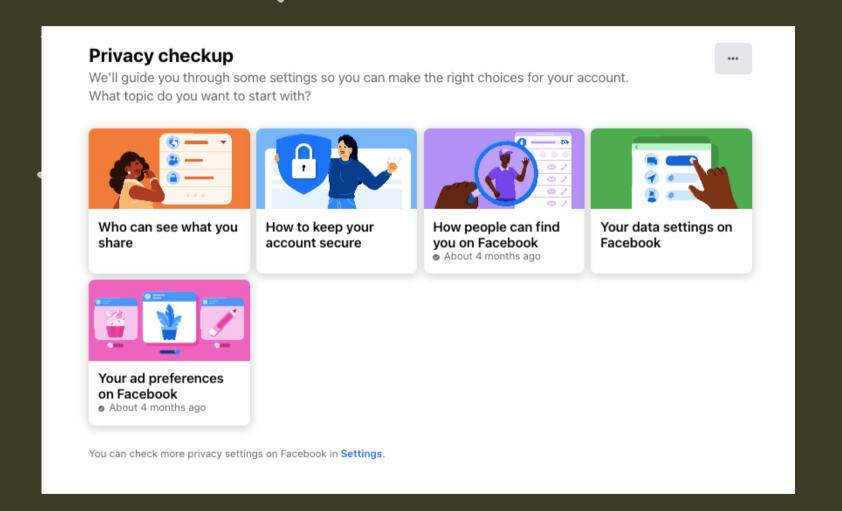

Facebook https://www.facebook.com/help/4433 57099140264

Twitter
https://help.twitter.com/en/safetyand-security#ads-an d-data-privacy

Instagram
https://mashtips.com/instagramprivacy-settings/

### GENERAL RULES

- Use strong passwords. Change it frequently. Use password manager (Bitwarden or KeePassXC)
- Activate 2FA on all your accounts
- Use separate social media accounts for professional, personal use. Consider using pseudonyms for different activities (buying online, connecting with former classmates, etc.)

### GENERAL RULES

- Never log in to 3rd party apps using your social media accounts.
- Set limits and discuss with friends.
- Never access social media from device or network that you don't trust, or a public computer that may store password or browsing history

### GENERAL RULES

- Never log in to 3rd party apps using your social media accounts.
- Set limits and discuss with friends.
- Never access social media from device or network that you don't trust, or a public computer that may store password or browsing history

### 2-FACTOR AUTHENTICATION

The vulnerability of passwords is the main reason for requiring and using 2FA.

90% of passwords can be cracked in less than six hours

Sophisticated cyber attackers have the power to test billions of passwords every second.

### 2-FACTOR AUTHENTICATION

Two-factor authentication (2FA) is a second layer of security in addition to a password that a user must provide before being granted access to an account or system.

This drastically reduces the chances of fraud, data loss, or identity theft.

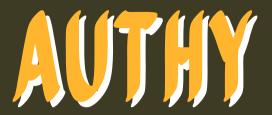

Download Authy app on your mobile phone.

Enable 2FA on your Facebook account or Gmail account.

Video tutorial:

https://www.youtube.com/watch?

v=7gsBG6Nt21k

Authy for Google and Gmail accounts https://authy.com/guides/googleandgmail/

# ONLINE PRIVACY AND SECURITY

### CHOOSING THE RIGHT BROWSER

Go to https://coveryourtracks.eff.org/ to check your browser

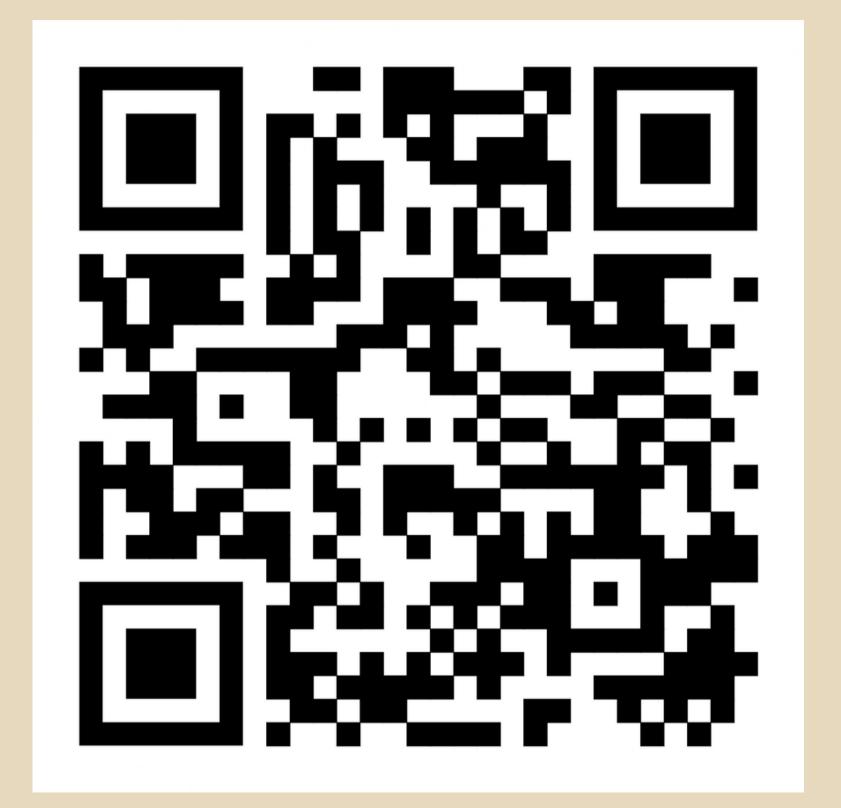

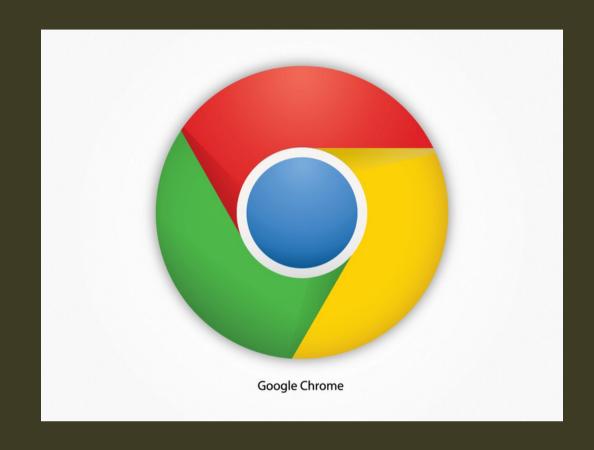

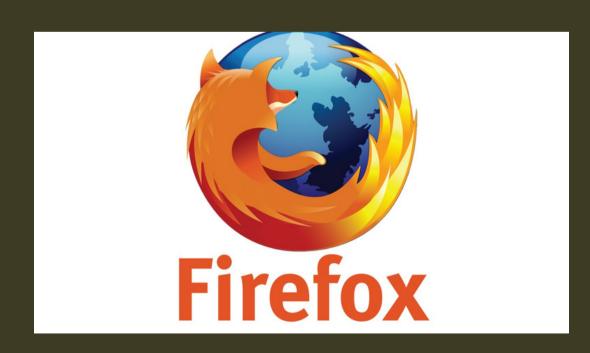

The company collects a lot of personal information about you.

If you want to maximize your privacy, install these add-ons:

Privacy Badger

Cookie Auto delete

**Facebook Container** 

Firefox Multi-Account Containers

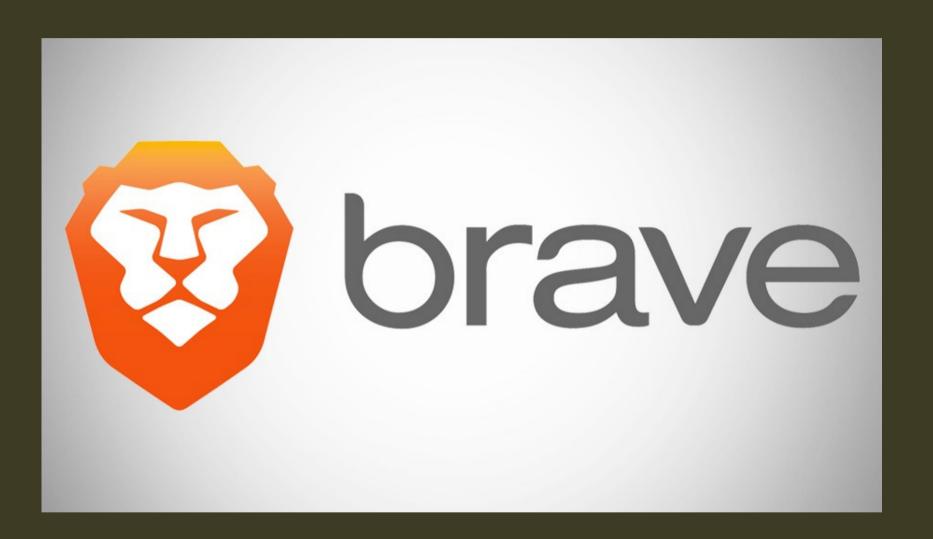

Private
Secure
Ads blocks
HTTPS upgrading
Private window with TOR

#### Minimize browser leakage

- 1. Use a "private browsing" mode. This option is available with Firefox, Safari, Chrome.
- 2. Change your default search engine to something like DuckDuckGo or StartPage. These privacy-protecting search engines are noncommercial—they don't track you or collect personal information or search history.

- 3. Clear your browsing history regularly. If your browsing history is stored in your browser (which in most browsers is the default), it can be collected by a variety of companies as you browse the web.
- 4. Opt out of Google and Apple showing you "personalized ads": On Android you can find the opt-out in the Ads Settings; on iPhone, scroll down to the bottom of your Privacy settings to Advertising > Limit Ad Tracking.

https://slate.com/technology/2017/02/cybersecurity-self-defense-how-to-increase-security-on-your-smartphone.html

#### Consider using VPN

- Disguises your actual network IP address and encrypts internet traffic between a computer (or phone or any networked "smart" device) and a VPN's server.
- Acts as a sort of tunnel for your internet traffic, preventing outsiders from monitoring or modifying your traffic. Traffic in the tunnel is encrypted and sent to your VPN, which makes it much harder for third parties like internet service providers (ISPs) or hackers on public Wi-Fi to snoop on a VPN users' traffic or execute man-in-the-middle attacks.

#### Consider using VPN

- Offers more privacy and security, but does not make you completely anonymous online: your traffic can still be visible to the operator of the VPN.
- not the same thing as an ad blocker, does not, by default, disrupt other sorts of online tracking.
- Free VPN apps: Psiphon and Tunnelbear

#### TOR and VPN

- Tor is a free browser that provides maximum anonymity through a decentralized server network. It is best for transmitting highly-sensitive information, but it's extremely slow.
- There's the probability that exit nodes could read unencrypted data, but not the source of such data.

### ONLINE SECURITY-EMAIL

 All of the information contained in your inbox, your sent folder and your address book are only as secure as your digital security practices.

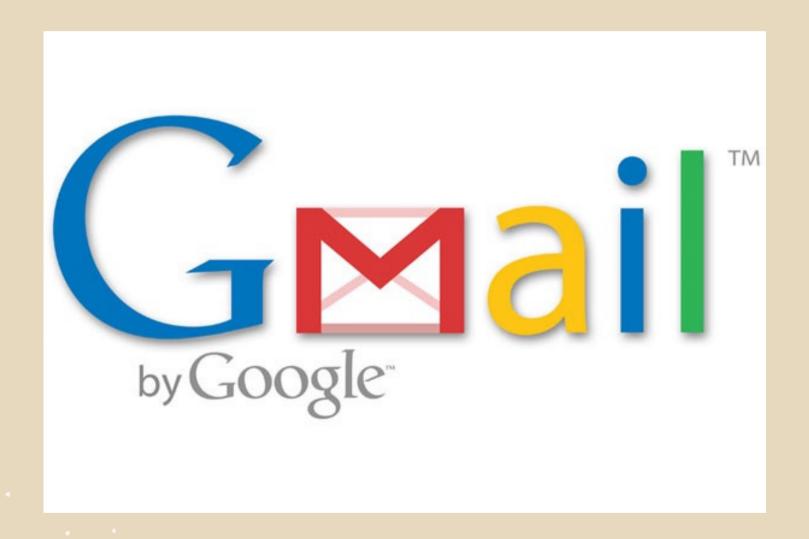

Google collects a lot of information about its Gmail users that can put you at risk. If you must use Gmail, read its privacy policy and understand the risks.

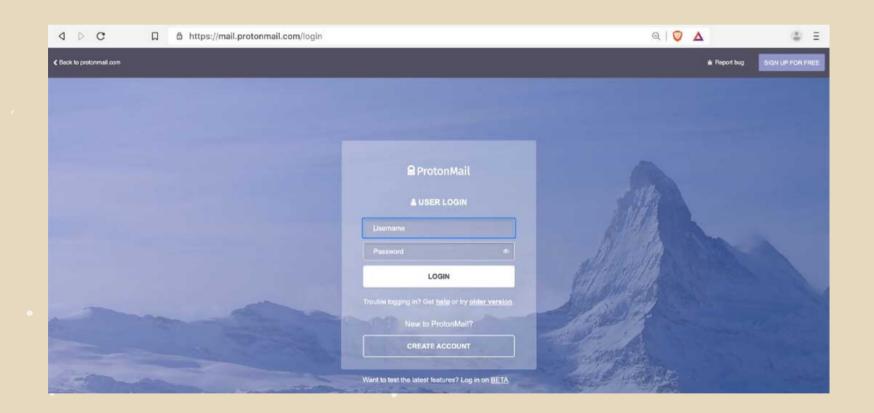

ProtonMail offers end-to-end encryption if you are sending an email to another ProtonMail account. Emails sent to recipients who do not have a ProtonMail account can also be encrypted with an added password that the recipient must know.

- Consider setting up multiple email accounts and using one or more as a decoy. Setting up new email accounts will make it more difficult to identify and monitor you.
- Make it difficult to link your identity to your email account(s).

- Don't open emails with suspicious subject lines; they may contain viruses or malware.
- Don't open attachments from email addresses that you don't recognize; they may contain viruses or malware.

#### PHISHING

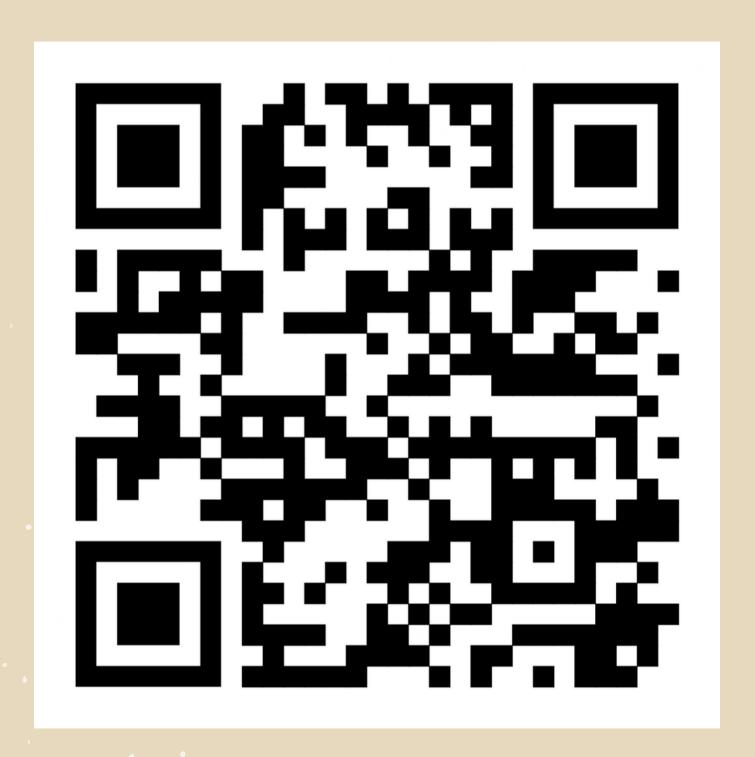

Electronic equivalent of fraud

Take the quiz:

https://phishingquiz.withgoogle.com/

#### PROTECTION VS PHISHING

- Keep all your software updated (OS, apps, AV
- Examine messages and emails and their content
- Look for spelling mistakes, errors and check facts
- Verify emails with senders

#### PROTECTION VS PHISHING

- Test URL and files in virustotal.com
- Open suspicious files in Google
   Drive
- Use 2FA to protect your online accounts

#### MALWARE

Malware is what infects your PC. The word is a combination of "malicious" and "software," and it refers to viruses of all kinds.

- From infected hardware (such as USB sticks)
- From unlicensed or cracked software (e.g., fake download sites)

#### MALWARE

- By clicking malicious links to download viruses (e.g., fake advertisements)
- By downloading them through malicious email attachments
- Through social engineering attacks (i.e., impersonation)
- By downloading them through scams on social networking sites.

### PROTECTION VS MALWARE

- Keep your software and OS up to date
- Install and keep up to date an anti virus software
- Use password manager
- Do not use pirated software
- Install a Firewall that helps protect your device! .